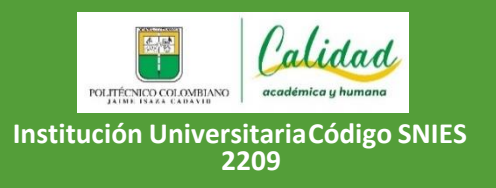

**GUÍA DE ASPIRANTES NUEVOS Y REINGRESOS POSGRADOS SEDE MEDELLÍN**

**Código: GD-GE05**

**Versión: 1.0**

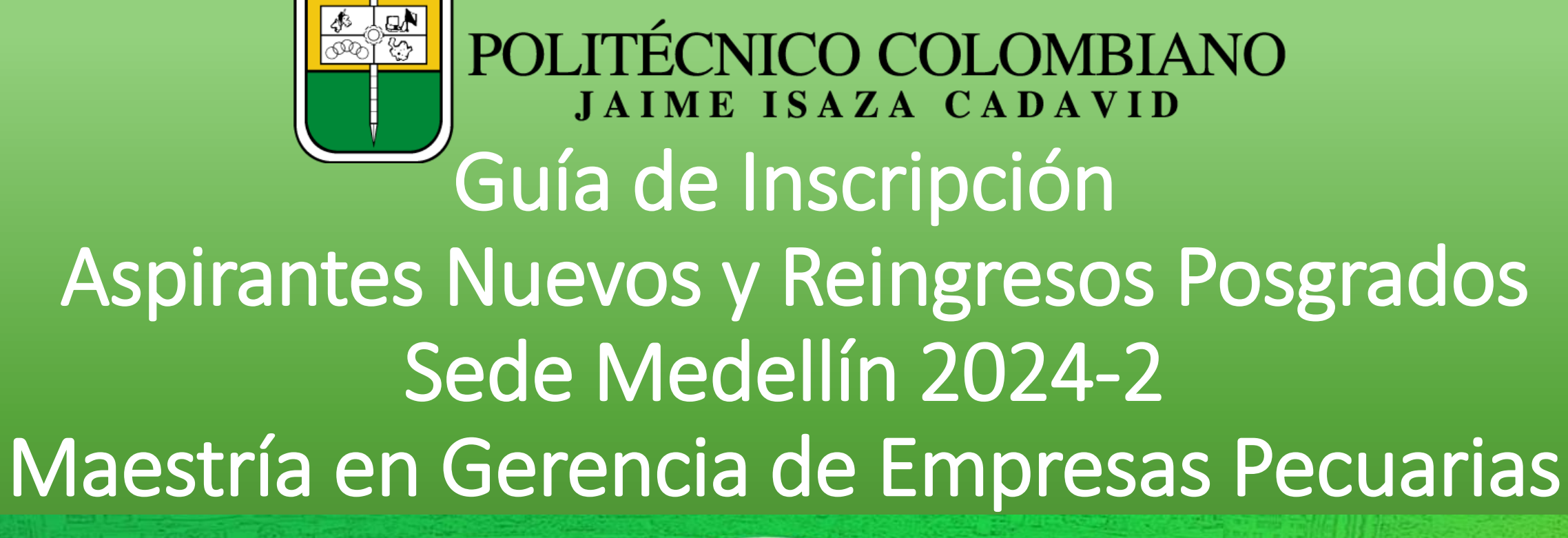

# **ILO LOGRAMOS!**<br>Gracias

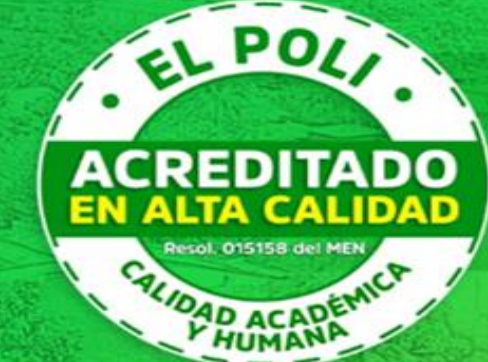

Recibimos la Acreditación Institucional en ALTA CALIDAD por parte del Ministerio de Educación

Resolución 015158 del MEN

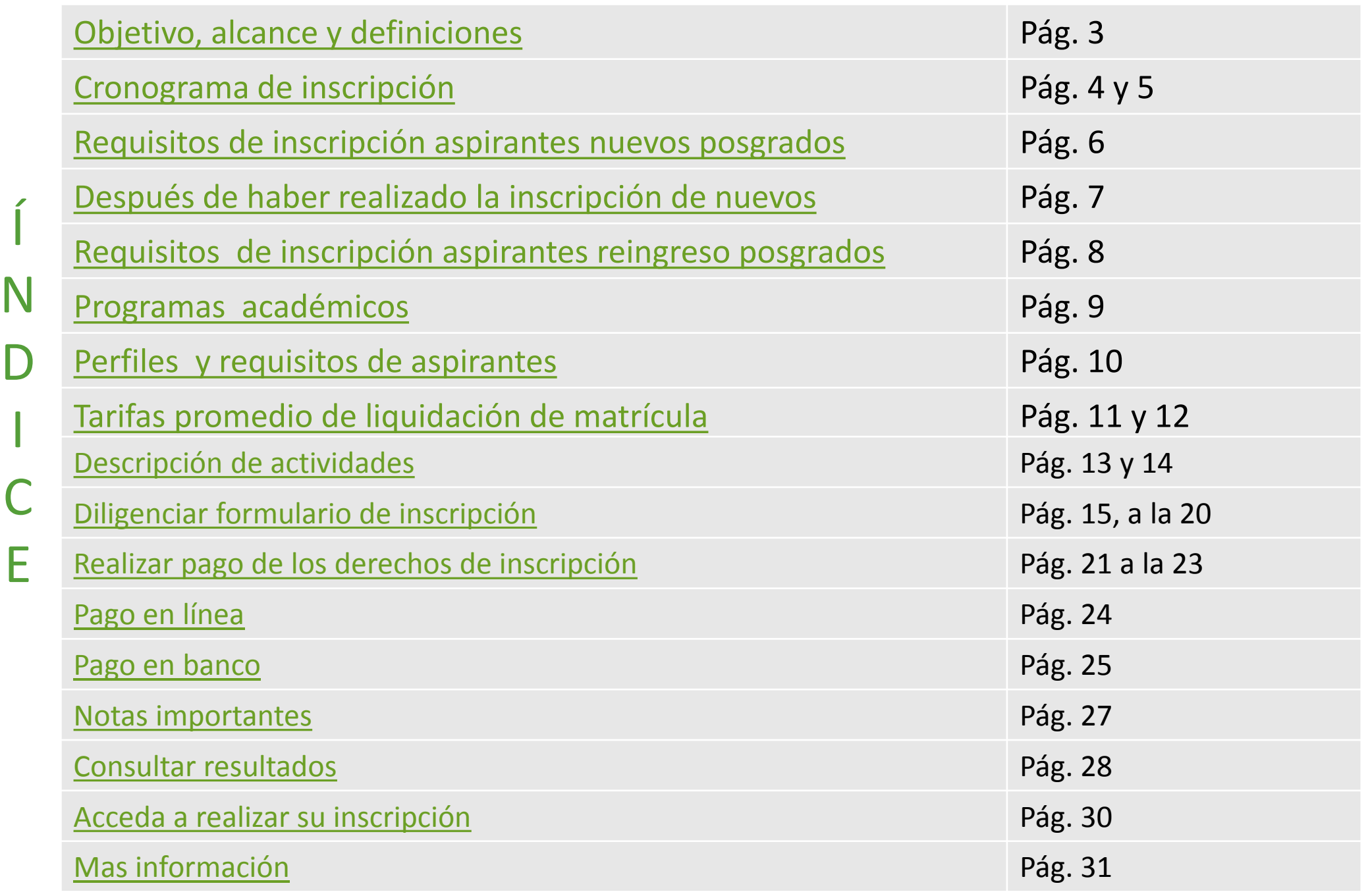

D

[Ver video de la](https://youtu.be/wUu2iaYOkrc)  **inscripción** 

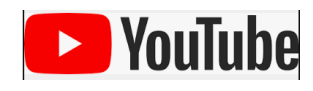

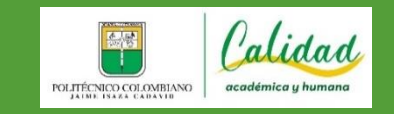

**Institución UniversitariaCódigo SNIES 2209**

**Versión: 1.0**

▲ Respetado(a) aspirante: Lo invitamos a leer detenidamente esta guía sobre el proceso de inscripción de principio a fin, en la que se describen todas las etapas, fechas y requisitos para que usted logre un proceso exitoso, el cual es de su absoluta responsabilidad.

### **OBJETIVO**

Realizar la postulación como aspirante nuevo y/o reingreso para ingresar a los programas de posgrados que ofrece la Institución.

### **ALCANCE**

Aplica cuando la persona interesada diligencia del formulario de inscripción, realiza el pago de los derechos de inscripción, recibe el comprobante correspondiente y consulta la lista de admitidos.

### **DEFINICIONES**

**Aspirante nuevo:** Es quien ha obtenido un título de profesional universitario de pregrado y solicita ser admitido a uno de los programas de posgrado por primera vez, previo cumplimiento de los requisitos y trámites exigidos.

<span id="page-2-0"></span>**Aspirante de reingreso:** Es aquel que estuvo matriculado en algún programa de posgrado y en cualquier semestre en el Politécnico Colombiano Jaime Isaza Cadavid y desea continuar sus estudios en el mismo programa académico que cursaba o solicita cambio para otro de los ofertados en la convocatoria.

# Cronograma de inscripción

**El valor de los derechos de inscripción es de \$ 156.071**

<span id="page-3-0"></span>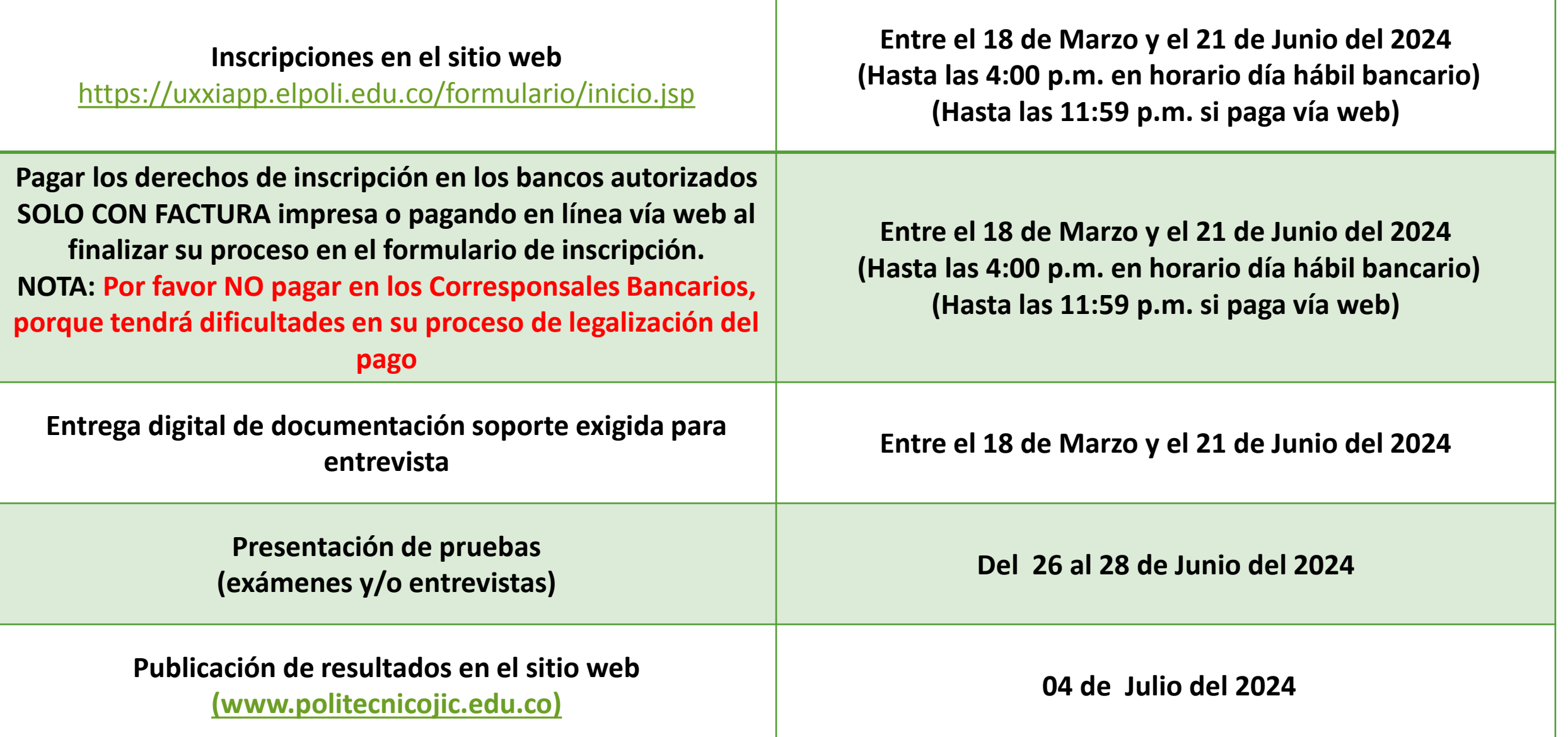

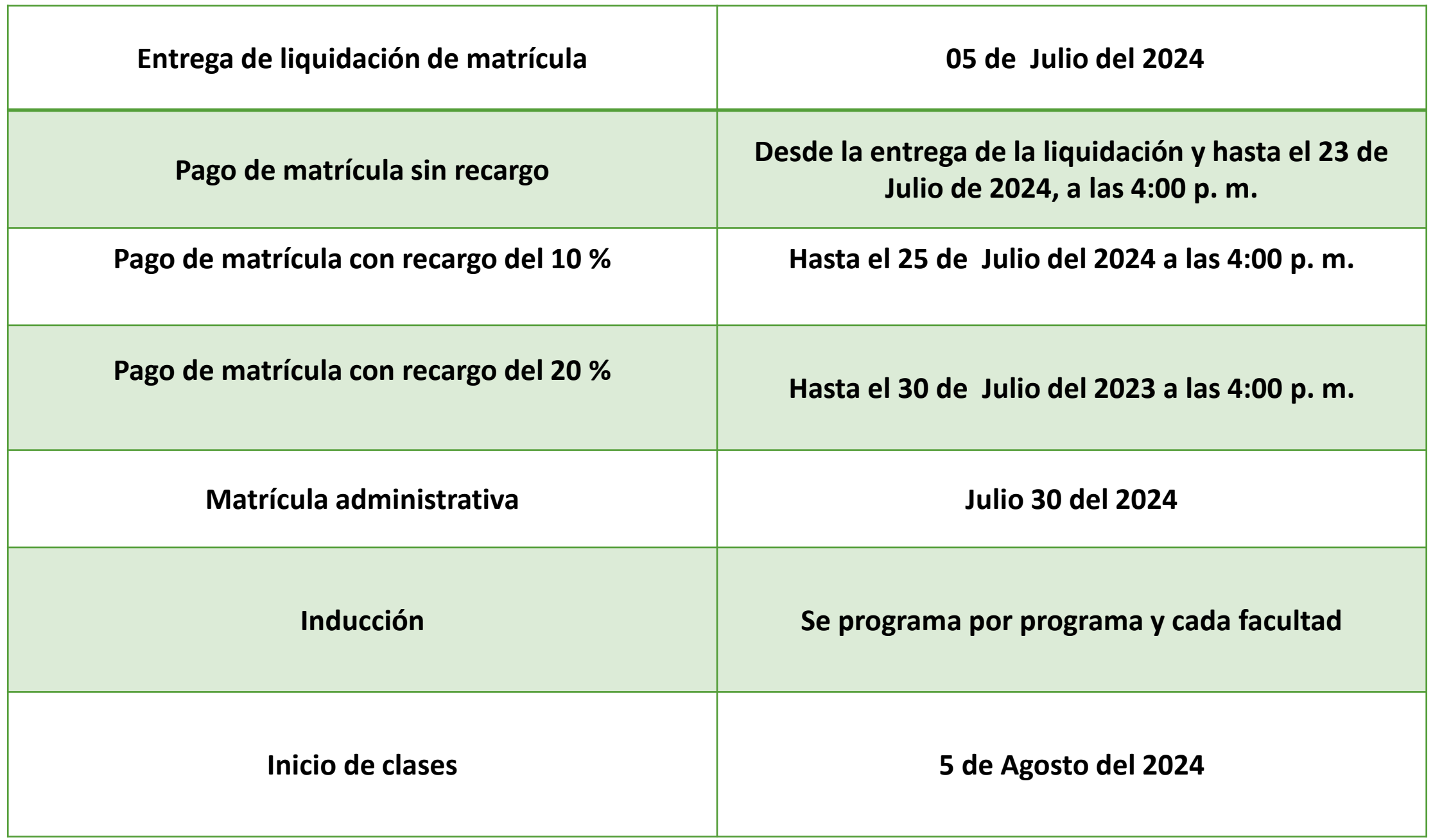

# Requisitos de inscripción (aspirante Nuevo)

Fotocopia del acta de grado del título profesional del pregrado.

- $\checkmark$  Hoja de vida, con las fotocopias de los soportes y/o evidencias de los estudios o datos registrados.
- Fotocopia del Certificado Electoral de las últimas **elecciones territoriales del 29 de Octubre del 2023. Certificados de elecciones anteriores, no serán tenidos en cuenta para aplicación del descuento por ley de votación.**
- Una foto digital 3 x 4, fondo blanco Formato JPG máximo de 300 PX (obligatoria para el proceso de carnetización digital):
- Culminar el proceso de inscripción como aspirante nuevo o reingreso posgrados a través de la página web [www.politecnicojic.edu.co](http://www.politecnicojic.edu.co/) .
- $\checkmark$  Pagar los derechos de inscripción.
- Comprobante de inscripción al posgrado (el cual imprimirá al finalizar el proceso de inscripción en el formulario web).
- Contar con documento de identificación válido en Colombia y adjuntar fotocopia.
- <span id="page-5-0"></span> **No estar matriculado** en el Politécnico colombiano Jaime Isaza Cadavid, en el período académico en el que se realiza la inscripción.

# Después de haber realizado su inscripción

- **Una vez realizado su inscripción a través de la página web, deberá esperar 24 horas para proceder con el envío digital de los documentos anteriormente mencionados a través del siguiente link hasta el 21 de Junio del 2024; TENGA EN CUENTA QUE SIN ESTOS REQUISITOS NO SERÁ LLAMADO A LA PRUEBA O ENTREVISTA, NI HARÁ PARTE DEL PROCESO DE SELECCIÓN.**
- <span id="page-6-0"></span>• **Link carga digital de documentos: [https://www2.politecnicojic.edu.co/polidinamico/poliposgrados/pdpo](https://www2.politecnicojic.edu.co/polidinamico/poliposgrados/pdposacceso.php) sacceso.php**

# Requisitos de inscripción (aspirante Reingreso)

- Fotocopia del Certificado Electoral de las últimas **elecciones territoriales del 29 de Octubre del 2023. Certificados de elecciones anteriores, no serán tenidos en cuenta para aplicación del descuento por ley de votación.**
- Una foto digital 3 x 4, fondo blanco Formato JPG máximo de 300 PX (obligatoria para el proceso de carnetización digital):
- Culminar el proceso de inscripción como aspirante nuevo o reingreso posgrados a través de la página web [www.politecnicojic.edu.co](http://www.politecnicojic.edu.co/) .
- $\checkmark$  Pagar los derechos de inscripción.
- Comprobante de inscripción al posgrado (el cual imprimirá al finalizar el proceso de inscripción en el formulario web).
- Contar con documento de identificación válido en Colombia y adjuntar fotocopia.
- <span id="page-7-0"></span> **No estar matriculado** en el Politécnico colombiano Jaime Isaza Cadavid, en el período académico en el que se realiza la inscripción.

# Programas a ofrecer

### **Posgrados Facultad de Ciencias Agrarias**

<span id="page-8-0"></span>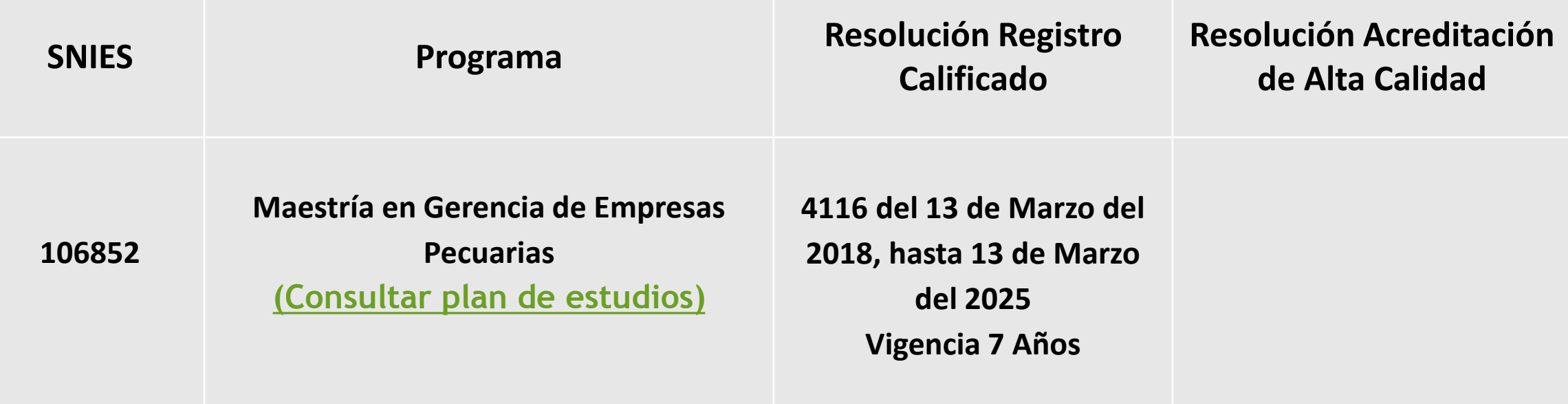

# Perfil y requisitos del aspirante:

### **Maestría en Gerencia de Empresas Pecuarias**

## **Perfil del aspirante**

<span id="page-9-0"></span>• Está dirigida a Ingenieros agropecuarios, administradores de empresas agropecuarias, zootecnistas, médicos veterinarios, veterinarios zootecnistas, ingenieros agrónomos, biólogos y profesionales de carreras afines.

**El costo de la liquidación de matrícula de las Especializaciones y Maestrías por semestre académico es de 5.5 SMMLV.**

**Le invitamos a conocer las tarifas 2024 de los programas de posgrado en: https://www.politecnicojic.edu.co/vicerrectoria[administrativa?task=download.send&id=5521&catid=608&m=0](https://www.politecnicojic.edu.co/vicerrectoria-administrativa?task=download.send&id=5521&catid=608&m=0)**

De acuerdo con el ACUERDO DIRECTIVO No. 10 del 19 de mayo de 2022 puede acceder a los siguientes descuentos (sobre el concepto de matrícula, no sobre los servicios adicionales).

<span id="page-10-0"></span>**NOTA: Se debe adjuntar el respectivo documento que acredite la condición especial. No se reciben documentos posteriores a la fecha de cierre de inscripciones.**

### Costo liquidación de matrícula

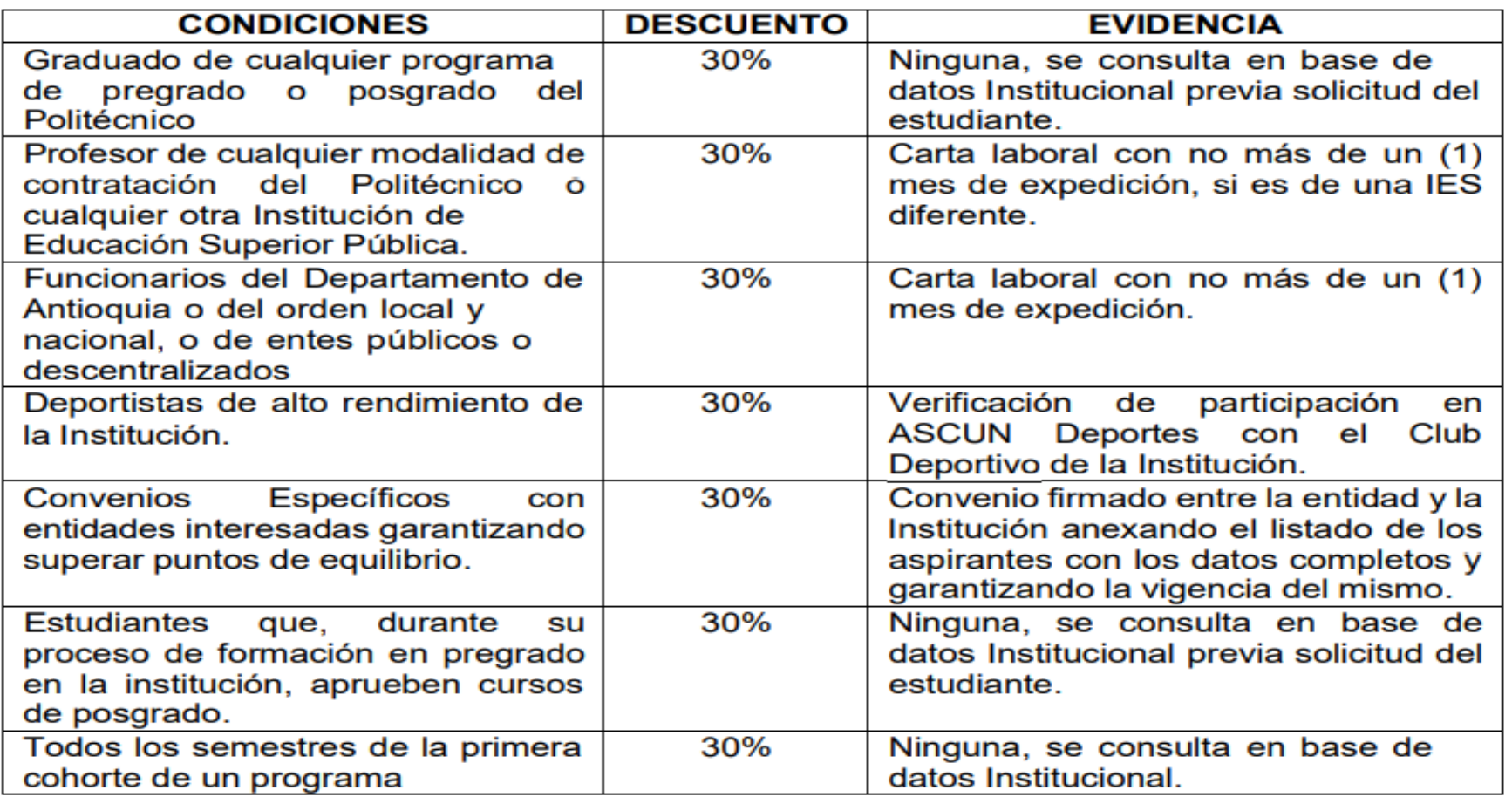

**De acuerdo al artículo 2 de la Ley 407 de 1997 aclarado por el artículo 1 de la Ley 815 de 2003, se otorgará el 10% de descuento en el valor de la matrícula, a quien haya sufragado en la última votación y acredite dicha condición. Sin embargo, si alguien cumple con diferentes condiciones, incluida la de la Ley antes mencionada, en ningún motivo el descuento total de la matrícula podrá superar el 30% del valor de ésta.**

### Descripción de actividades

**A continuación, se comparte un cuadro resumen de cada una de las actividades que el aspirante deberá realizar para la inscripción y proceso de admisión a los programas, no obstante, es responsabilidad absoluta del aspirante leer con atención y completamente ésta guía, en la que se describen las actividades, fechas y requisitos.**

<span id="page-12-0"></span>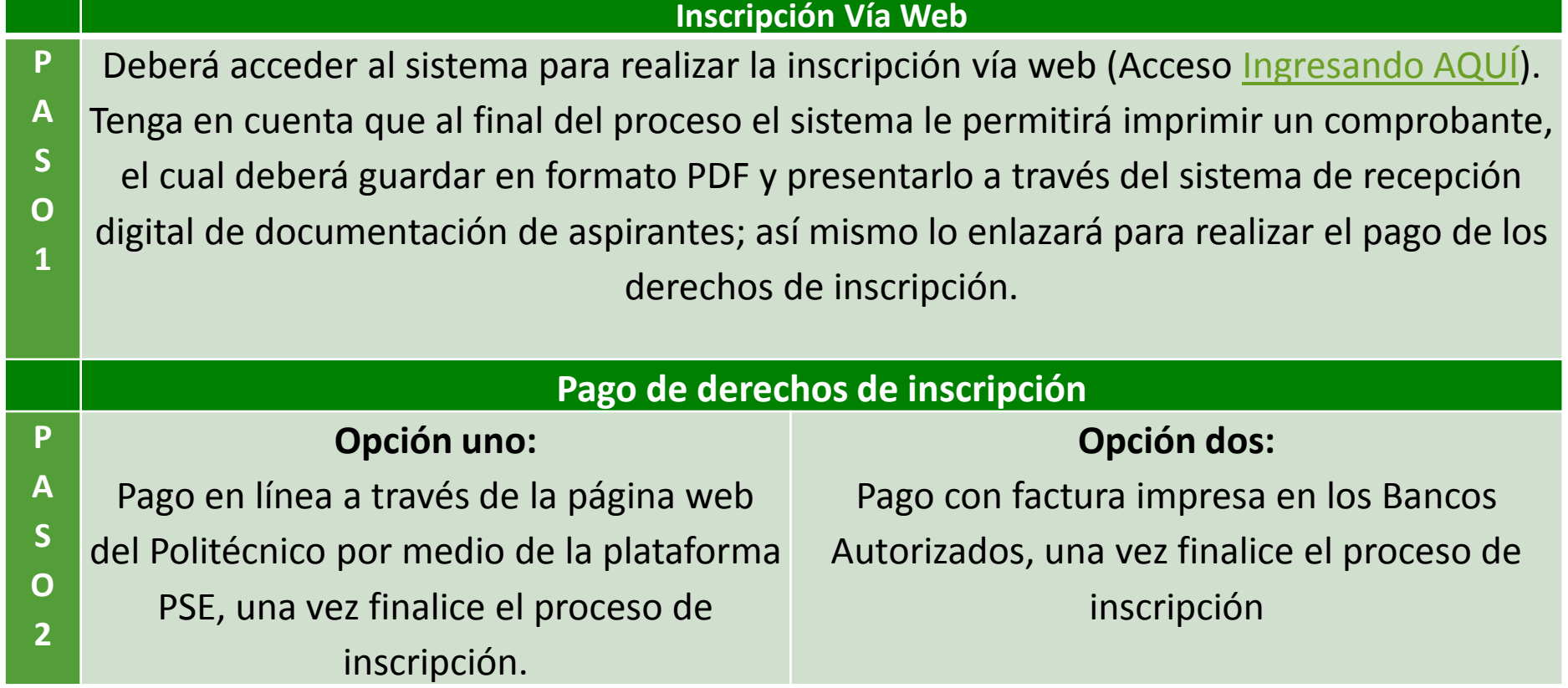

### Descripción de actividades

**Inscripción Vía Web**

**Carga digital de documentación**

**Para finalizar el proceso de inscripción, deberá presentar el comprobante del paso 3, con la siguiente documentación:**

- **P** - Hoja de vida en formato libre. Esta hoja de vida deberá contener la información personal de contacto, formación profesional y
- **A** complementaria, además de la experiencia laboral.
- **S** - Fotocopia cédula de ciudadanía al 150%.
- **O** - Fotocopia del último certificado electoral (comicios del pasado 27 de octubre de 2019).
- **3** - Copia acta de grado y/o diplomas de su formación en pregrado y posgrado (en caso de tenerlo).
	- Copias certificados y/o constancias de formación complementaria (cursos, diplomados, otros) mencionados en la hoja de vida.
	- Certificados y/o cartas laborales mencionadas en la hoja de vida.
	- Fotografía 3x4 fondo blanco

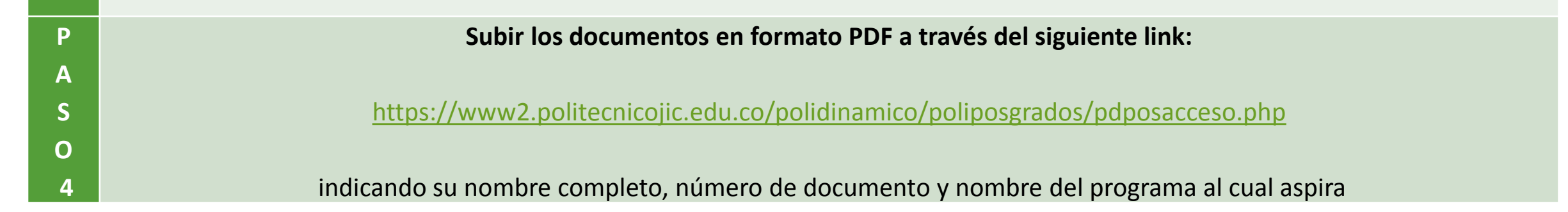

### **DILIGENCIAR FORMULARIO DE INSCRIPCIÓN**

Al momento de realizar su inscripción, deberá estar atento a la información solicitada e ingresarla de forma clara, correcta, completa y tener en cuenta los siguientes pasos:

<span id="page-14-0"></span>**1. Ingreso al formulario de inscripción**: Digite el tipo y el número de tu documento de identificación.

#### POLITÉCNICO COLOMBIANO<br>JAIME ISAZA CADAVID Politécnico Colombiano Jaime Isaza Cadavid

Antes de Proceder a inscribirse en línea tenga a mano sus pruebas del ICFES, su cuenta de servicios y el ultimo valor pagado de pensión en el colegio donde terminó su bachillerato

#### Introduzca su número y clave de inscripción

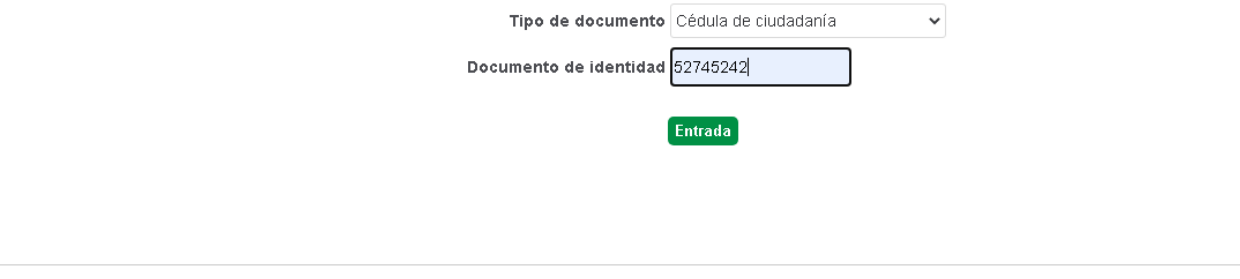

copyright Universitas XXI

**2. Bienvenida**: El formulario le mostrará el primer paso de bienvenida y debe seleccionar la convocatoria a la que desea inscribirse, para este caso sería **convocatoria nuevos o reingreso posgrados.**

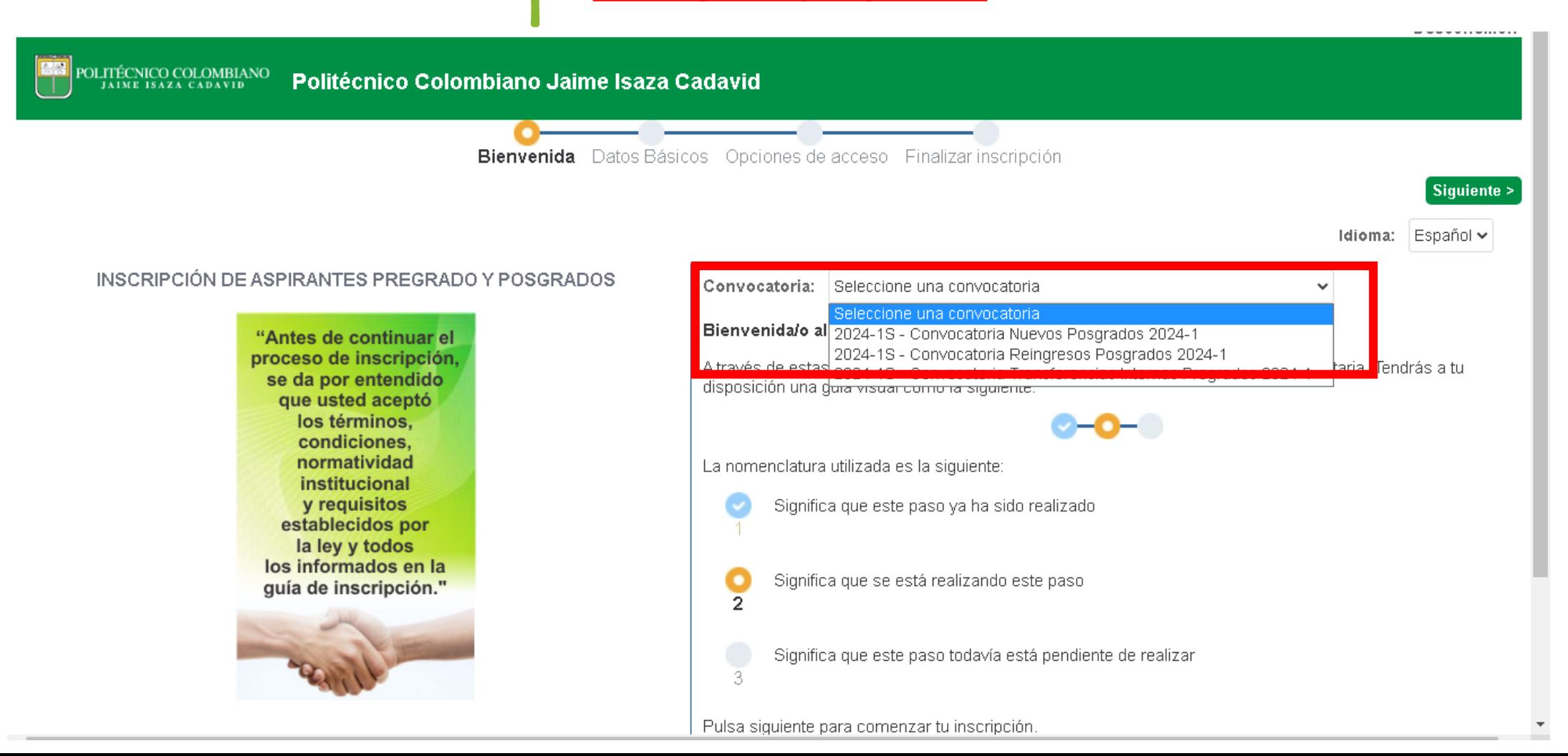

**3. Datos personales básicos:** Deberá digitar e ingresar en cada uno de los campos, los datos personales solicitados de forma clara, coherente, verídica y completa; y luego dar clic en el botón **siguiente** para continuar con el proceso del diligenciamiento de los demás datos.

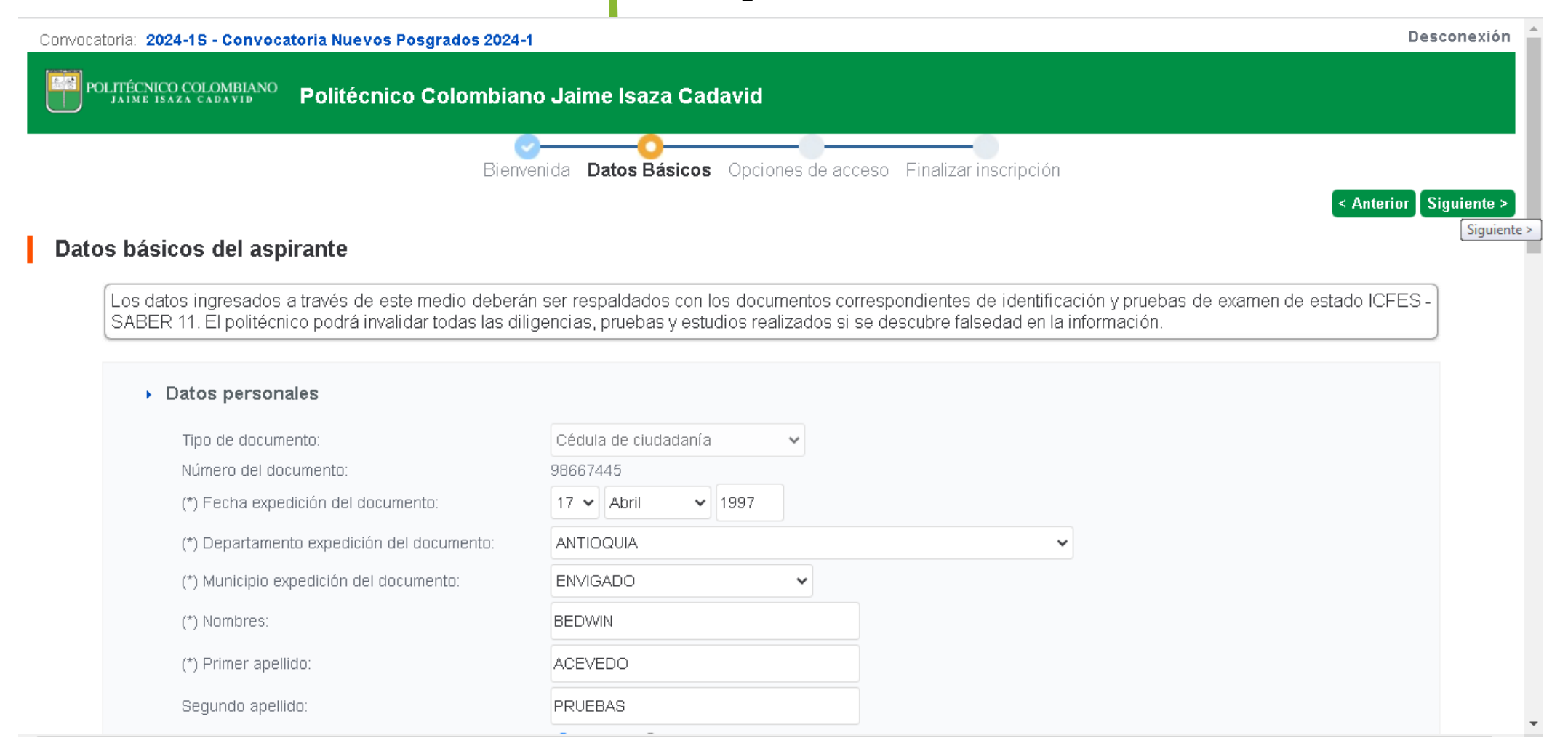

**4. Selección del plan de estudios y sede**: En el siguiente paso debe escoger en la parte inferior de la lista desplegable de los planes de estudios y sede; cual es el programa académico y la sede donde desea ser admitido (UNO SOLO).

Cuando marque en la casilla al lado izquierdo del programa académico deseado, debe dar clic en la flecha del ícono que muestra hacia arriba<sup>n</sup> para que se cargue la información en el formulario del plan de estudios y sede dónde desea ser admitido. Ver imagen ejemplo:

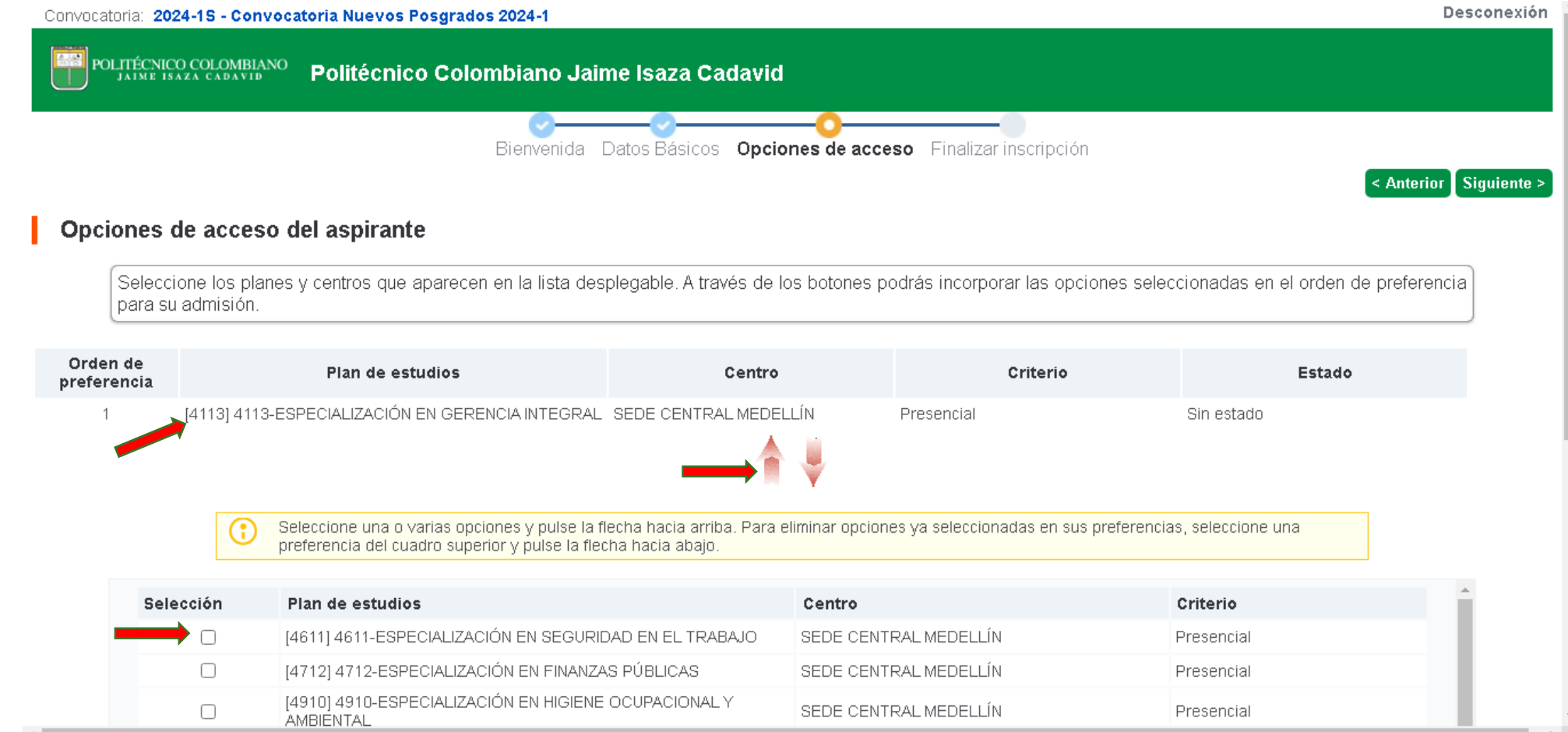

### **5. Ingreso de los demás datos solicitados del formulario**: Debe diligenciar todos los datos requeridos y solicitados en el formulario de inscripción hasta llegar a la parte final de la inscripción.

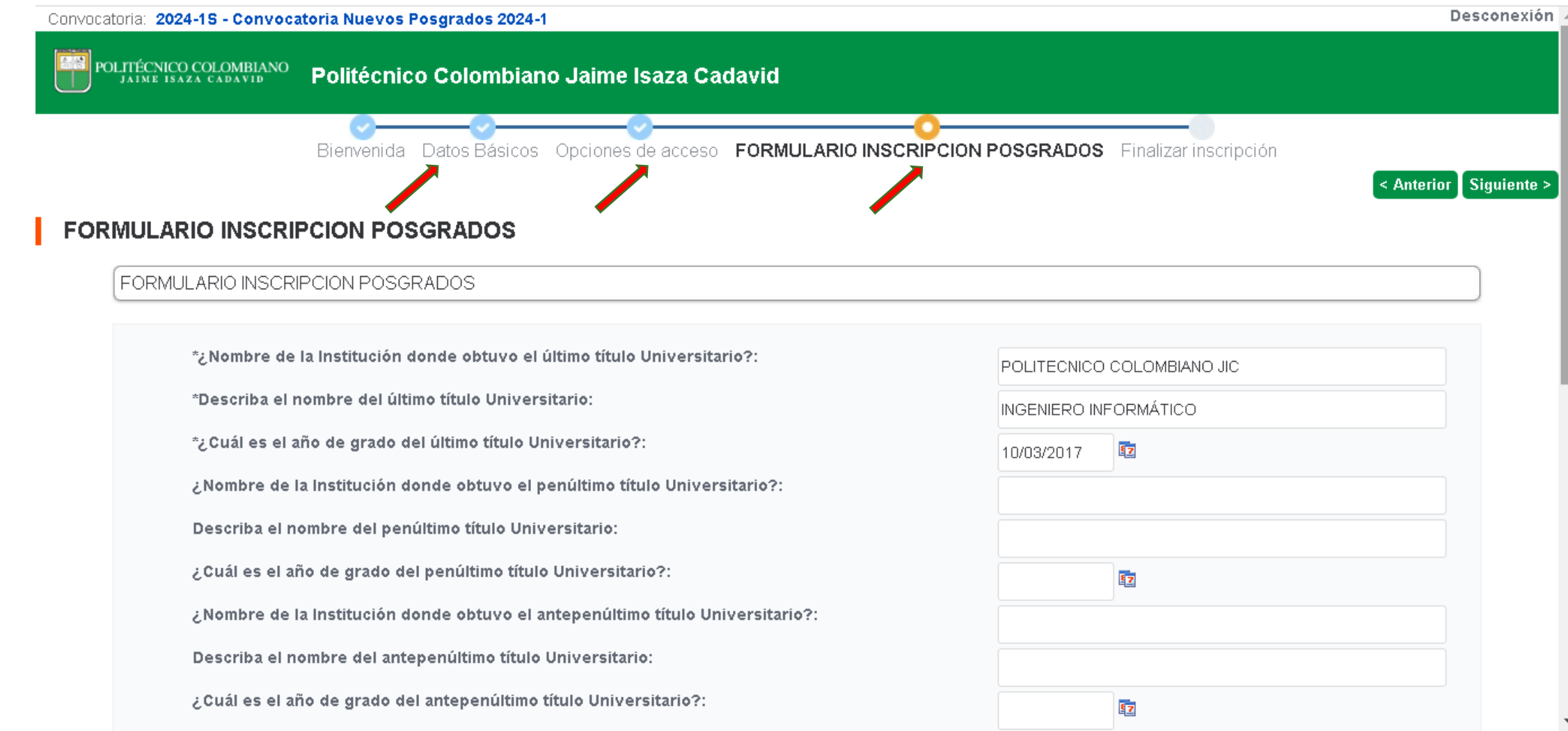

**6. Finalización del formulario de inscripción y pago de los derechos de inscripción**: Una vez diligenciadas todas las demás etapas requeridas del formulario de inscripción y llegar hasta el paso de **FINALIZAR INSCRIPCION**; en la parte inferior, podrá descargar su comprobante en PDF con los datos básicos registrados y proceder a realizar el pago de los derechos de inscripción ya sea vía web por PSE o imprimiendo el recibo y pagando en los bancos autorizados.<br>
Convocatoria: 2024-15 - Convocatoria Nuevos Posgrados 2024-1

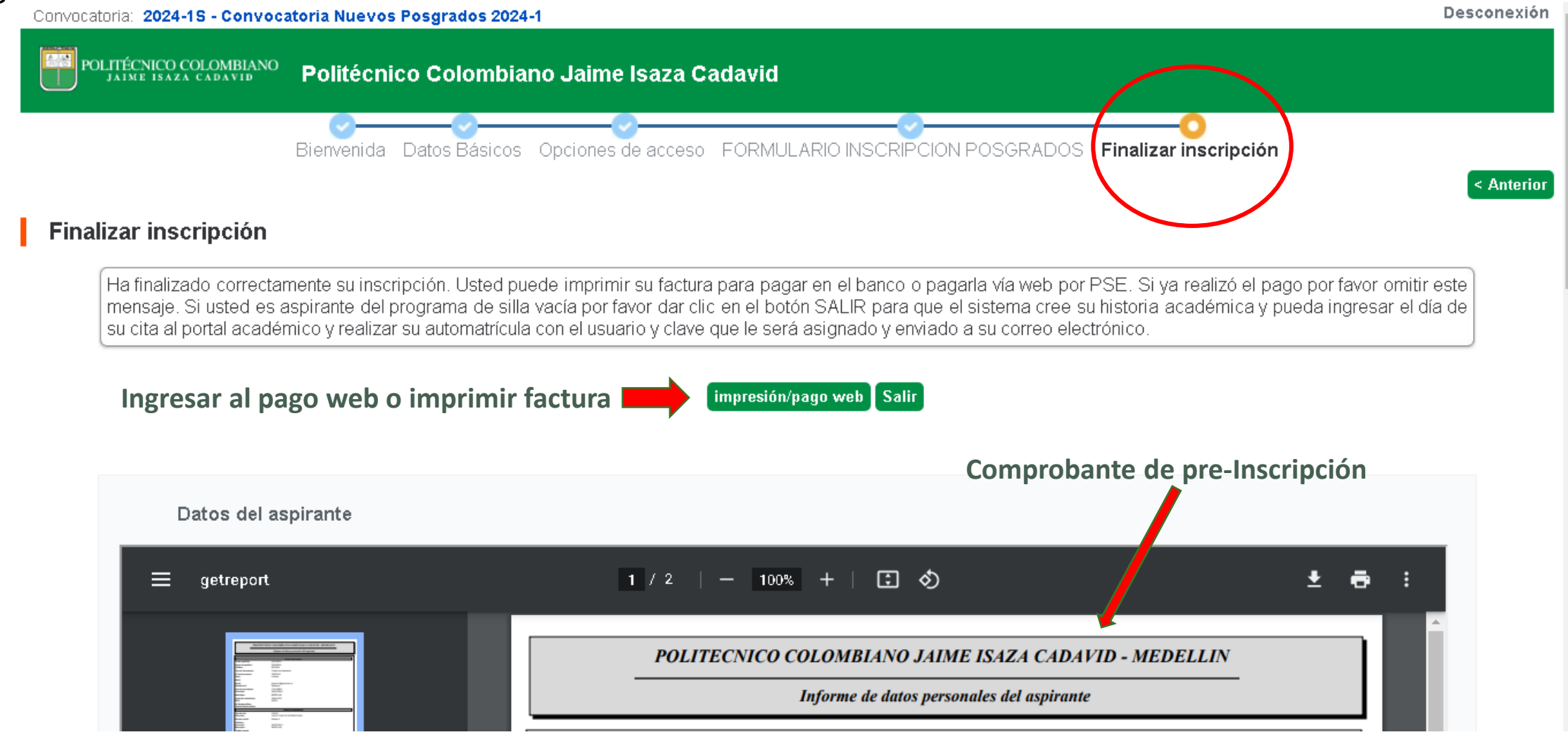

7. Al ingresar al botón de impresión y/o pago web, la plataforma le llevará a una página nueva donde debe seleccionar el recibo de pago y la opción de pago, ya sea vía web o impresión de la factura para pagar de forma presencial en los bancos autorizados. Dar clic en el icono **\$**

### **NOTA: Solo puede seleccionar un método de pago.**

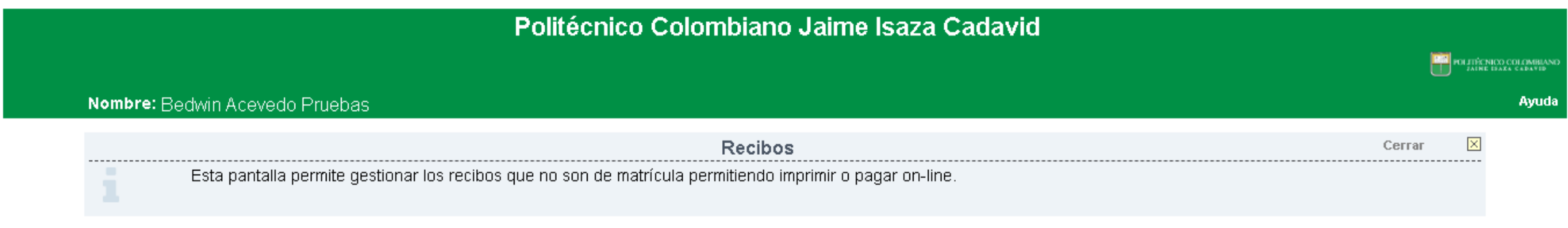

#### **RECIBOS PENDIENTES**

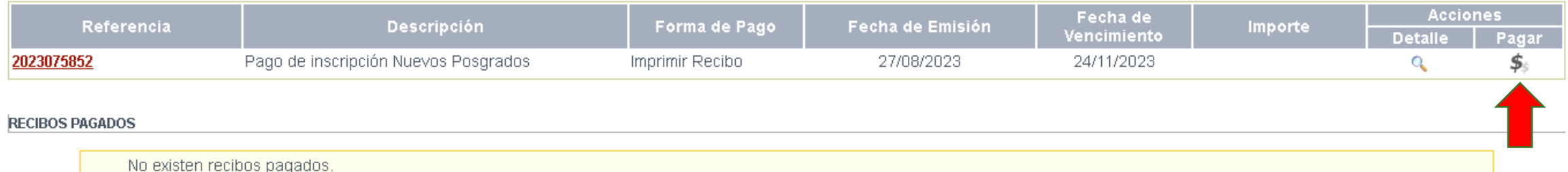

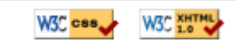

## 8. Se abrirá una ventana emergente dónde debe seleccionar un único método de pago:

**NOTA: Solo puede seleccionar una opción de método de pago y deberá finalizar por la primera opción seleccionada.**

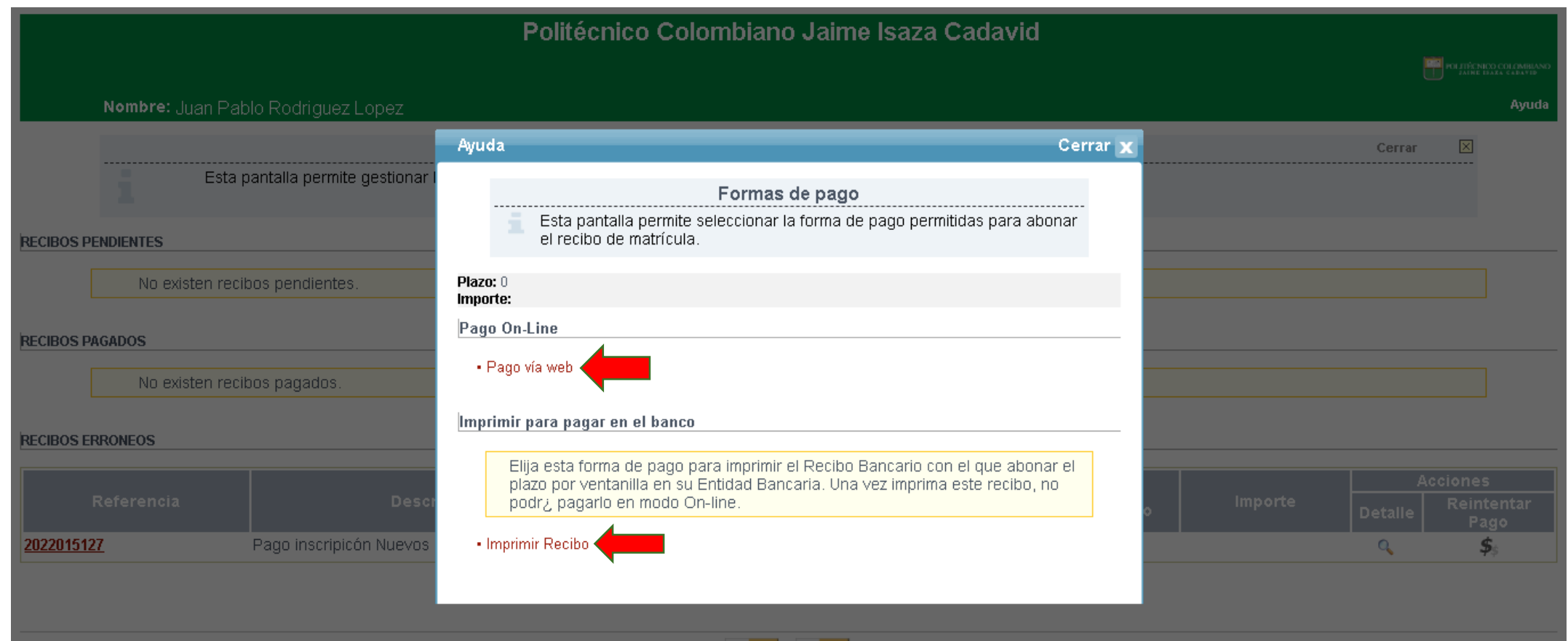

# **9. REALIZAR PAGO DE LOS DERECHOS DE INSCRIPCIÓN**

Para el pago de los derechos de inscripción el aspirante tiene dos (2) alternativas **al finalizar el diligenciamiento del formulario** de inscripción así:

<span id="page-22-0"></span>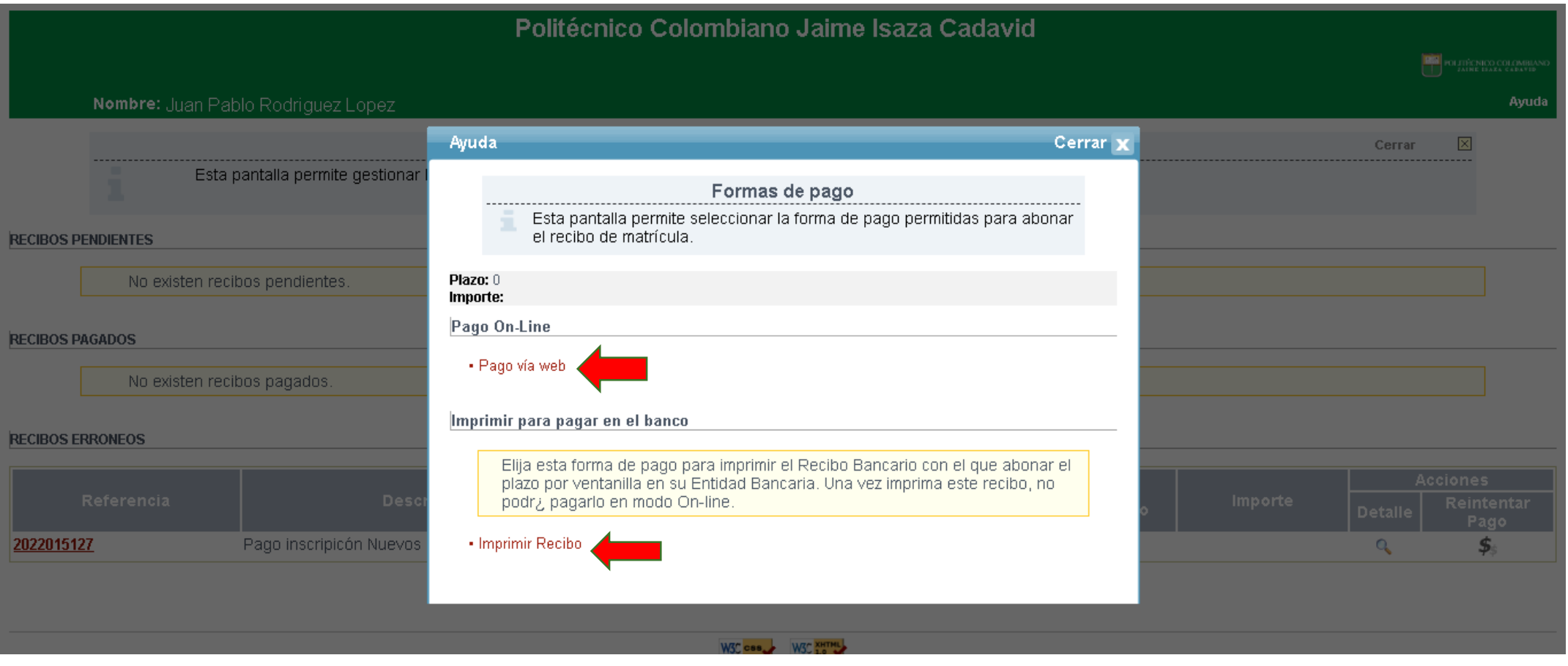

El aspirante puede acceder de forma fácil y sencilla al pago de la inscripción al finalizar el diligenciamiento del formulario de inscripción y pagarlo por la plataforma de pagos PSE vía web en línea.

**En el trascurso del día una vez realice el pago de forma exitosa, le llegará una notificación al correo electrónico con la confirmación del pago y su reconfirmación de la inscripción a la institución; si pasadas las 24 horas no le ha llegado el correo de confirmación, por favor escribir al correo: [aspirantes@elpoli.edu.co](mailto:aspirantes@elpoli.edu.co) ; Si usted no realiza el pago o no le llega la notificación, no quedará inscrito**.

- **Es importante que al realizar su inscripción y la compra de los derechos de inscripción, seleccione correctamente el tipo de aspirante, programa académico y sede, ya que no hay devoluciones o cambios.**
- **El valor pagado por derechos de inscripción no es reembolsable.**
- <span id="page-23-0"></span>• **Por aspirante, solo puede inscribirse UNA SOLA VEZ por convocatoria, tipo de aspirante, sede y programa académico.**

PAGO EN LÍNEA:

El aspirante diligencia su formulario de inscripción y luego al finalizar imprimirá su factura para dirigirse a cualquier sucursal de los bancos autorizados e informados en la misma factura para realizar el pago por la suma de ciento cincuenta y seis mil, cero setenta y un mil pesos M/L **(\$ 156.071 M/L), POR DERECHOS DE INSCRIPCIÓN COMO ASPIRANTE NUEVO O REINGRESO POSGRADOS.**

**En el trascurso del siguiente día hábil bancario, una vez realice el pago de forma exitosa, le llegará una notificación al correo electrónico con la confirmación del pago y su reconfirmación de la inscripción a la Institución, si pasadas las 48 horas del siguiente día hábil bancario no le ha llegado, por favor escribir al correo: [tesoreria@elpoli.edu.co](mailto:tesorería@elpoli.edu.co) . Si usted no realiza el pago o no le llega la notificación, no quedará inscrito.**

PAGO

EN

BANCO:

- **Es importante que al realizar su inscripción y la compra de los derechos de inscripción, seleccione correctamente el tipo de aspirante, programa académico y sede, ya que no hay devoluciones o cambios.**
- **Tenga en cuenta que el valor pagado por derechos de inscripción no es reembolsable.**
- <span id="page-24-0"></span>• **NOTA: Tenga en cuenta que por aspirante, solo puede inscribirse UNA SOLA VEZ por convocatoria, tipo de aspirante, sede y programa académico**

# **NOTAS IMPORTANTES SI PAGAS POR BANCO**

**1. En caso de que el aspirante se dirija a una de las entidades financieras autorizadas, el pago para las facturas de derecho de inscripción, es mediante la presentación directa en dicha sucursal bancaria con lectura de código de barras de la factura únicamente.**

**2. No se recomienda el pago en corresponsales bancarios, ni cajeros automáticos de ninguna de las entidades, esto incluye Efecty, Redeban, Corresponsal Avvillas, Corresponsales Bancolombia (redy, reval, oprap)Pack bancarios, Supermercados, tiendas, almacenes, entre otros. En este punto se debe tener en cuenta que dichas entidades no tienen convenio de recaudo mediante código de barras y su pago no será valido.**

**3. No se permiten transferencias directas a las cuentas del Politécnico, ya que estas no están habilitadas y parametrizadas para tal fin, dado que no se identifica el tercero que transfiere.**

# **NOTAS IMPORTANTES**

Los datos que se consignan en el proceso de inscripción deben contener información actualizada, completa, exacta y verídica, tal como lo exige el formulario. Esta información se entiende que es suministrada bajo la gravedad del juramento y será de exclusiva **responsabilidad de quien la diligencia. En el formulario de inscripción se deja constancia de ello.**

En caso de detectarse que la información que consigna el aspirante no es válida, no es verídica o no cumple con todos los requisitos exigidos, este podría ser excluido del proceso. Es obligación del aspirante mantener la confidencialidad de su registro. La institución no se hace responsable por daños y perjuicios que puedan resultar del uso indebido de las claves de acceso o manipulación de los **datos suministrados o mal ingresados.**

Es muy importante que digite correctamente su correo electrónico, ya que este es el único medio de comunicación con el aspirante, **por el cual se le comunicará cualquier situación que se presente.**

Una vez inscrito no se permite el cambio del programa escogido, del estrato socio-económico o del documento de identificación. El sistema no permite realizar una nueva inscripción así usted realice un nuevo pago de derechos de inscripción. Luego de inscrito un **aspirante no habrá lugar a la devolución del dinero correspondiente a los derechos de inscripción**.

Al realizar la inscripción vía web, o cada vez que ingrese, deberá imprimir y guardar el "comprobante de inscripción", este le dará la certeza de que su inscripción quedó registrada en la base de datos y deberá verificar la información ingresada. Solo con el podrá **realizar un reclamo posterior, en caso de ser necesario.**

Para quienes sean admitidos en la Institución, será obligatorio desarrollar competencia lectora en Idioma Inglés y presentar prueba al final del ciclo formativo, para acceder a la titulación en el posgrado cursado, según la normatividad interna vigente, esto solo **aplica para los programas de maestría.**

<span id="page-26-0"></span>El estudiante del posgrado deberá matricularse asumiendo los costos respectivos a los respectivos niveles de inglés y aprobarlos, **como uno de los requisitos de grado.**

### [CONSULTAR RESULTADOS](https://www.politecnicojic.edu.co/index.php/acerca-de-admisiones/895-aspirantes-nuevos-de-pregrado-sede-medellin#collapse9)

Recuerde que los resultados de admitidos se publicarán el día 04 de Julio del presente año, en el sitio web del politécnico **Colombiano Jaime Isaza Cadavid.**

En caso de ser admitido, debe tener preparada la siguiente documentación:

- > Original y fotocopia del certificado de votación. Solo es válido el certificado de los comicios del 29 de Octubre del 2023 (elecciones **territoriales)**
- Fotocopia del documento de identificación.

### **Para ciudadanos extranjeros: además de los requisitos anteriores, deberán adjuntar:**

- > Copia del documento de identidad original: tarjeta de identidad o cédula de extranjería y adicionalmente, VISA COLOMBIANA de **estudiante.**
- $\triangleright$  Fotocopia del documento que certifique el título profesional y que esté como mínimo apostillado por el país de origen, con el fin **de certificar la autenticidad del mismo.**

De acuerdo con el Decreto 860 de 2003, por el cual se reglamenta el artículo 14 de la Ley 30 de 1992, y que en su artículo 2 indica que: "Para ingresar a cualquier programa de postgrado no se requiere que el título que lo acredita como profesional, sea convalidado u homologado en Colombia. En cualquier caso, esto no lo habilita para ejercer la profesión en Colombia."

<span id="page-27-0"></span>La Institución verificará la autenticidad de cada uno de los documentos y datos aportados para los procesos de inscripción y admisión; y tomará las decisiones pertinentes, en caso de inconsistencias conforme al artículo 6 de la Ley 1437 de 2011.

# PROTECCIÓN DE DATOS PERSONALES

El Politécnico Colombiano Jaime Isaza Cadavid, con Nit No. 890.980.136-6, en cumplimiento de la Ley 1581 de 2.012 y del Decreto 1377 de 2.013, informa que los datos personales registrados en su inscripción, serán almacenados en la base de datos de nuestros servidores, custodiada mediante el empleo de herramientas de seguridad, de tal manera que se impida el acceso de terceros, estos datos no serán en ningún caso, cedidos ni compartidos con otras empresas o personas, a no ser que exista una autorización expresa de su parte o sea legalmente exigido.

**Si usted presenta algún error o inconveniente en su proceso de inscripción, o requiere información, podrá escribir al correo electrónico: [aspirantes@elpoli.edu.co](mailto:aspirantes@elpoli.edu.co) o [posgrados@elpoli.edu.co](mailto:posgrados@elpoli.edu.co)**

# Acceda a realizar su inscripción:

**NOTA: El acceder a la inscripción se da por entendido que el aspirante acepta las normas, criterios, fechas y requisitos establecidos e informados para la inscripción y que son de su absoluta responsabilidad.**

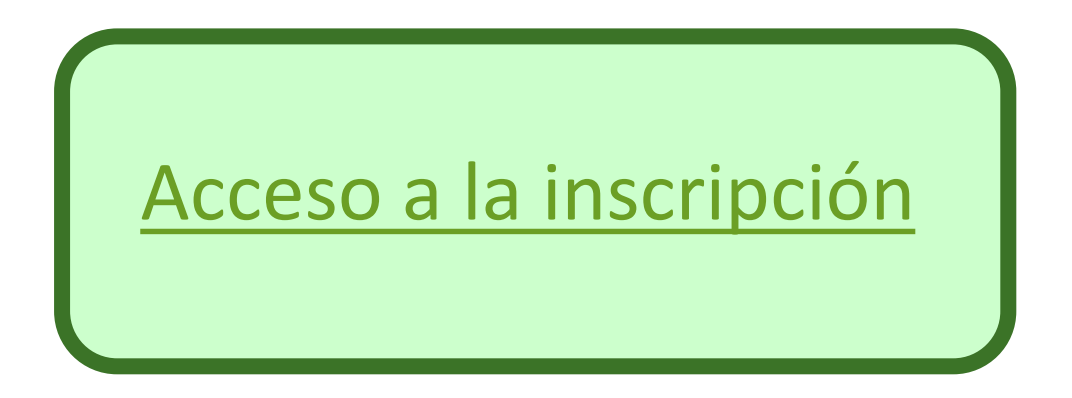

<span id="page-29-0"></span>[Ver video de inscripción](https://www.youtube.com/watch?v=wUu2iaYOkrc)

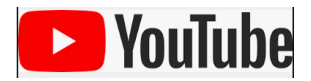

### **Más información**

### **Dirección de Investigación y Posgrados,**

Bloque P36 2° piso, (202) teléfono 3197948 ext. 4148. De lunes a viernes: de 7:30 a 12:00 A.M. y de 1:30 a 5:30 P.M. E-mail: [posgrados@elpoli.edu.co](mailto:posgrados@elpoli.edu.co)

### **Coordinación de Admisiones y Programación Académica**

Bloque P31 1° piso, teléfono 319 79 00 o 444 76 54 ext. 4326. Lunes y viernes de 7:30 a.m. a 12:00 m. y de 1:30 p.m. a 5:30 p.m.

### **Katerinne Quiroz Osorio**

Vicerrectora de Docencia e Investigación

#### **Jaime Alejandro Montoya Brand**

Profesional Especializado - Admisiones y Programación Académica *Medellín, Marzo 18 del 2024*

# <span id="page-30-0"></span>**ILO LOGRAMOS!**<br>Gracias

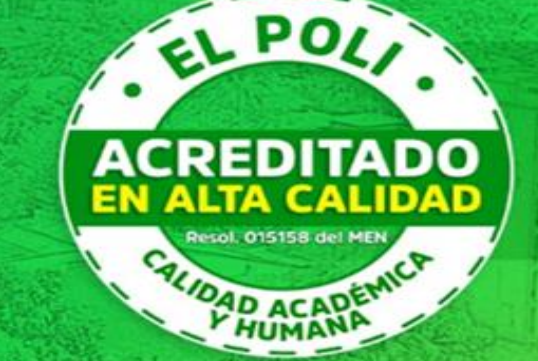

Recibimos la Acreditación Institucional en **ALTA CALIDAD** por parte del Ministerio de Educación

Resolución 015158 del MEN

### **DOCUMENTOS DE REFERENCIA**

Reglamento Estudiantil de Posgrados, Acuerdo Directivo 08 de 2017